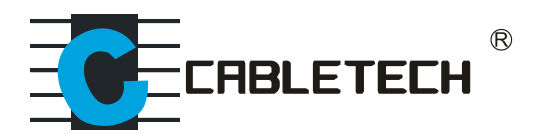

# **MIE0209**

# **DVB-T / DVB-T2 Signal Finder**

- **Bedienungsanleitung DE**
	- **Owner's manual EN**
	- **Instrukcja obsługi PL**
	- **Manual de utilizare RO**

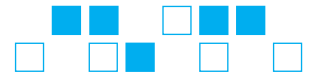

# **1. Sicherheitsanweisungen**

• Bitte lesen Sie diese Bedienungsanleitung sorgfältig bevor Sie des gerät zum ersten Mal benutzen.

- Den LCD Bildschirm nicht berühren.
- Keine schweren Gegenstände auf das Gerät stellen.

• Gerät nicht an Orten aufstellen die nahe an Wärmequellen sind, in direkter Sonneneinstrahlung, mit starken Vibrationen oder voll **Staub.** 

• Gerät mit einem weichen sauberen Tuch reinigen, keine Flüssigkeiten in das Gerät fallen lassen um Beschädigung zu vermeiden.

• Bei Fehlfunktionen wenden Sie sich bitte an den Händler.

• Beschädigen des Gerätes durch Bedienung ohne diese Anleitungen zu befolgen, wird von der Garantie ausgeschlossen.

• Verwenden Sie nicht zwei Stromquellen gleichzeitig.

• Verwenden Sie den angebrachten Kompass für Richtungsbezug vor dem Einschalten sonst wird es durch das Strom-Magnetfeld betroffen sein.

# **2. Panel Einleitung und Funktionsbeschreibung**

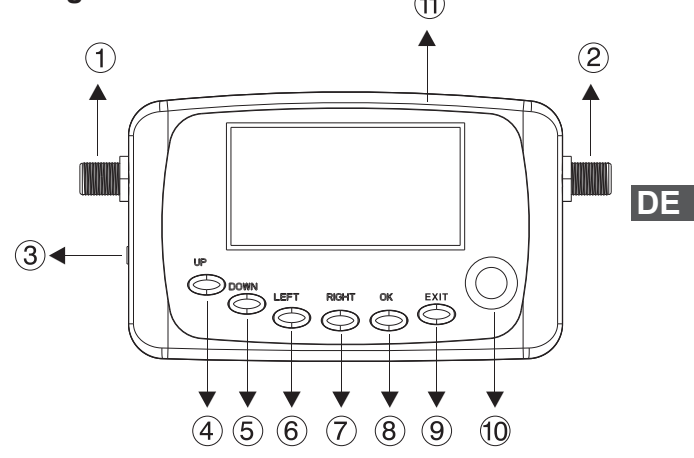

- 1. Signaleingang (von ANT)
- 2. Signalausgang/ Stromversorgung
- 3. DC Eingang
- 4. UP: Cursor aufwärts bewegen
- 5. DOWN: Cursor abwärts bewegen
- 6. LEFT: Cursor nach links bewegen
- 7. RIGHT: Cursor nach rechts bewegen
- 8. OK: Bestätigen (Enter)
- 9. EXIT: Verlassen (Abbrechen)
- 10. Kompass
- 11. Summer

## **3. Hauptmenü Funktionsbeschreibung**

Der Bildschirm zeigt "Software V1.00, Initialisierung bitte ein *paar Minuten warten"* Zeitweilig wenn der Strom eingeschaltet wird und danach wird das Hauptmenü angezeigt.

Drücken Sie die Tasten **AUFWÄRTS** oder **ABWÄRTS** bis der Cursor auf die gewünschte Funktion zeigt und drücken die Taste **OK**  zum bestätigen.

# **MAIN MENU**

Check Channel

Analyze Spectrum

List Channel

Define User Data

Select System Data

**DE**

### **Kanal überprüfen**

Diese Funktion bietet schnellen Zugang zu Kanal, Parameterauswahl und Signalstatusanzeige. Die ausgewählten Parameter können auch direkt verändert werden.

Wählen Sie die Funktion und drücken die Taste **OK** um folgendes Menü aufzurufen:

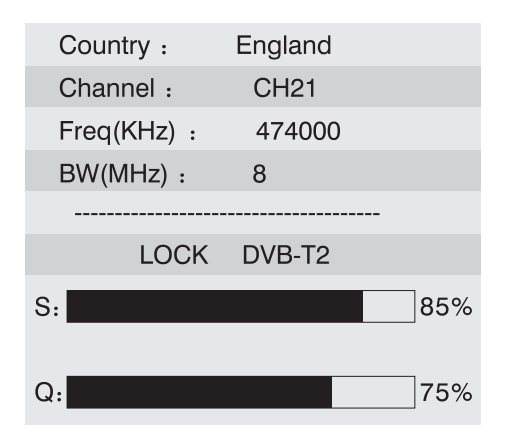

**DE** 1. Drücken Sie die Tasten **AUFWÄRTS** oder **ABWÄRTS** bis der Cursor auf *Kanal CH21* zeigt, drücken Sie die Taste **LINKS** oder **RECHTS** um einen anderen Kanal auszuwählen.

2. Drücken Sie **EXIT** um das aktuelle Menü zu verlassen.

### **Spektrumsanalyse**

Rufen Sie das Untermenü Spektrumsanalyse auf. Es erscheint das unten angezeigte Bild. Das Gerät überprüft automatisch das Frequenzband von Startfrequenz bis Endfrequenz.

Wählen Sie *Spektrumsanalyse* und drücken **OK** um folgendes Menü aufzurufen:

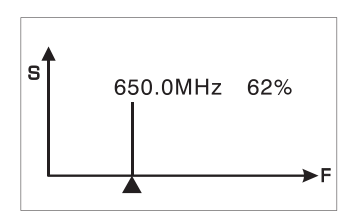

### **Kanalliste**

1. Drücken Sie die Tasten **AUFWÄRTS** oder **ABWÄRTS** zur Auswahl von *Kanalliste*. Drücken die Taste **OK** um folgendes Menü aufzurufen:

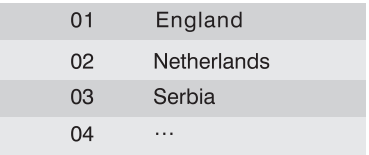

# **DE**

2. Drücken Sie die Tasten **AUFWÄRTS** oder **ABWÄRTS** um den Cursor zu bewegen, drücken Sie die Taste **LINKS** oder **RECHTS**  um die Seite zu wechseln. Land auswählen und die Taste **OK** drücken um folgendes Menü aufzurufen:

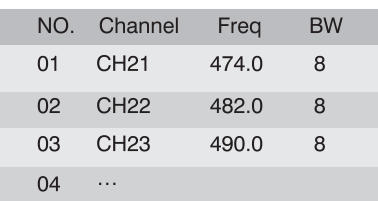

3. Drücken Sie **EXIT** um das aktuelle Menü zu verlassen.

#### **Benutzerdaten eingeben**

Gemäß den Bedürfnissen des Benutzers, können neue Kanäle hinzugefügt werden. Es beinhaltet Kanalname, Frequenz und BW. Menü *Benutzerdaten eingeben* auswählen und aufrufen wie folgt.

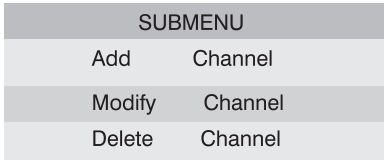

1. Mit dem Cursor *Kanal hinzufügen* auswählen und die Taste **OK** drücken für die Funktion Kanalname hinzufügen. Drücken Sie die Taste **LINKS** oder **RECHTS** um einen Buchstaben oder Stelenposition auszuwählen, danach drücken Sie die Tasten **AUFWÄRTS**  oder **ABWÄRTS** zur Auswahl der Buchstaben oder Zahlen (Großbuchstaben: A~Z; Kleinbuchstaben: a~z; Zahlen: 0~9), drücken Sie **EXIT** zur Bestätigung und aktuelles Menü zu verlassen.

2. Drücken Sie die Tasten **AUFWÄRTS** oder **ABWÄRTS** bis der Cursor auf *Freq(KHz)* oder *BW* zeigt und drücken die Taste **OK** um die Einstellungen zu ändern.

3. Wenn ein Kanal geändert werden muss, wählen Sie mit dem Cursor *Kanal Ändern* aus und drücken die Taste **OK** um die Änderungsfunktion aufzurufen.

4. Wenn ein Kanal gelöscht werden muss, wählen Sie mit dem Cursor *Kanal Löschen* aus und drücken die Taste **OK** um die Löschfunktion aufzurufen.

**DE**

### **Systemdaten auswählen**

In diesem Menü kann der Benutzer die allgemeinen Parameter einstellen.

Menü *Systemdaten auswählen* auswählen und aufrufen wie folgt.

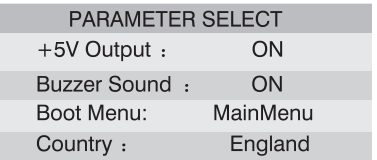

1. Mit dem Cursor *+5V Ausgang* auswählen, drücken Sie die Taste **LINKS** oder **RECHTS** zur Auswahl von ein oder aus.

2. Drücken Sie die Tasten **AUFWÄRTS** oder **ABWÄRTS** zur Auswahl von *Summer-Ton*, drücken Sie die Taste **LINKS** oder **RECHTS** zur Auswahl von ein oder aus.

3. Drücken Sie die Tasten **AUFWÄRTS** oder **ABWÄRTS** zur Auswahl von *Startmenü*, drücken Sie die Taste **LINKS** oder **RECHTS**  zur Auswahl von *Hauptmenu, Prüfen* oder *Analyse*. Sie können die Spektrumsanalyse der Schnittstelle sehen, wenn Sie *Analysieren* wählen. Sie können die Kanalüberprüfung der Schnittstelle sehen, wenn Sie *Prüfung* auswählen.

**DE** 4. Drücken Sie die Tasten **AUFWÄRTS** oder **ABWÄRTS** zur Auswahl von Land, drücken Sie die Taste **LINKS** oder **RECHTS** um das Land auszuwählen.

# **4. Technische Daten**

#### **Eingangsfrequenz**

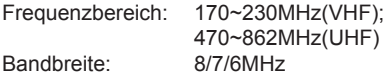

#### **Demodulation**

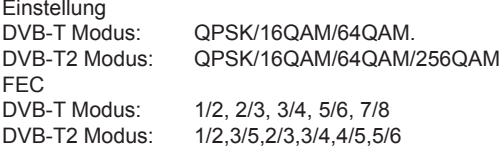

### **Andere**

Betriebstemperatur: -10 ~ +50<br>Anschlüsse: F Type Bu F Type Buchse

#### **Energie**

Spannungsversorgung Eingang: AC110~220V 50Hz/60Hz Spannungsversorgung Ausgang: 13V DC 1000mA

#### **Zubehör**

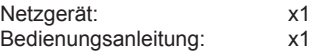

**DE**

# **5. Anschlussbild**

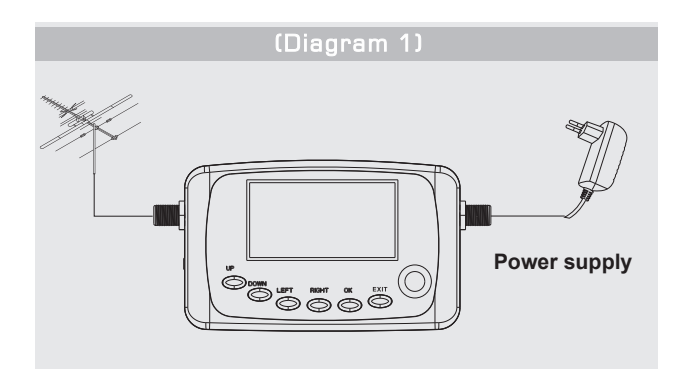

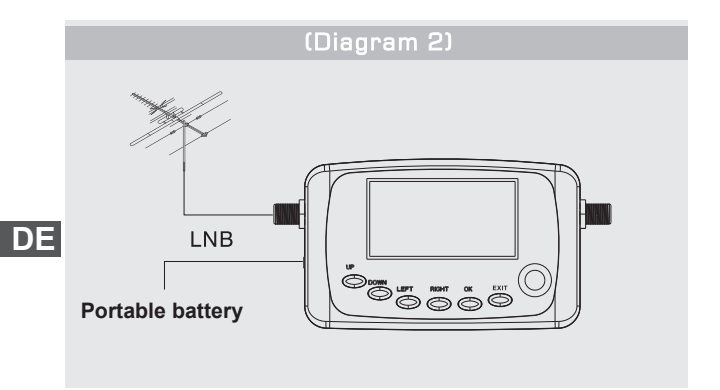

*Die Spezifikationen können ohne Ankündigung geändert werden.*

#### **Deutsch**

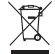

Korrekte Entsorgung dieses Produkts (Elektromüll)

(Anzuwenden in den Ländern der Europäischen Union und anderen europäischen Ländern mit einem separaten Sammelsystem)

Die Kennzeichnung auf dem Produkt bzw. auf der dazugehörigen Literatur gibt an, dass es nach seiner Lebensdauer nicht zusammen mit dam normalen Haushaltsmüll entsorgt werden darf. Entsorgen Sie dieses Gerät bitte getrennt von anderen Abfällen, um der Umwelt bzw. der menschlichen Gesundheit nicht durch unkontrollierte Müllbeseitigung zu schaden. Recyceln Sie das Gerät, um die nachhaltige Wiederverwertung von stofflichen Ressourcen zu fördern

Private Nutzer sollten den Händler, bei dem das Produkt gekauft wurde, oder die zuständigen Behörden kontaktieren, um in Erfahrung zu bringen, wie sie das Gerät auf umweltfreundliche Weise recyceln können

Gewerbliche Nutzer sollten sich an Ihren Lieferanten wenden und die Bedingungen des Verkaufsvertrags konsultieren. Dieses Produkt darf nicht zusammen mit anderem Gewerbemüll entsorgt werden

Vertrieben durch LECHPOL Electronics BV, Niiverheidsweg 15, 4311RT Bruinisse, Niederlande.

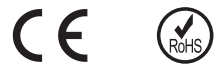

**DE**

# **1. Safety use**

• Please read this manual carefully before first time use.

- Do not touch the LCD screen.
- Do not place heavy items on the device.

• Do not lay the device close to heating source, in the sunshine, in place with strong vibration or full of dust.

• Clean the device with soft dry fabric, do not drop liquid in to the device to prevent damage.

• Contact the provider should malfunction happen.

• Damaging the device on operation without following the guideline would not be warranted.

• Do not use two different power sources simultaneously.

• Use the compass attached for directional reference before power on, otherwise it will be affected by magnetic field of current.

# **2. Panel introduction and function description**

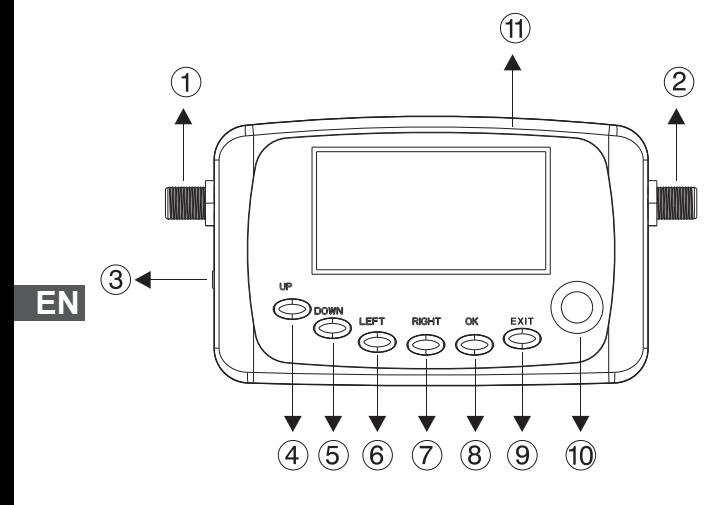

- 1. Signal Input(from ANT)
- 2. Signal Output/power
- 3. DC input
- 4. UP: Move cursor up
- 5. DOWN: Move cursor down
- 6. LEFT: Move cursor left
- 7. RIGHT: Move cursor right
- 8. OK: Confirm (Enter)
- 9. EXIT: Exit (Cancel)
- 10. Compass
- 11. Buzzer

### **3. Main menu operation description**

The screen will show *"Software V1.00, Initializing please wait a few minutes"* temporarily when power is connected, then enter the main menu.

Press **UP** or **DOWN** button to move cursor to the function selected then press **OK** button to confirm.

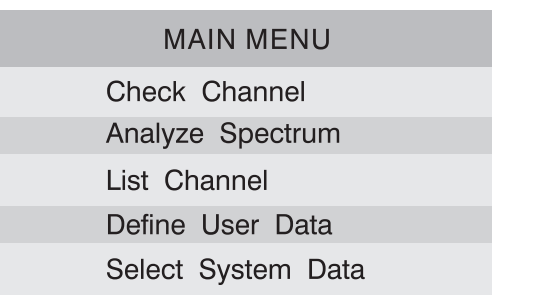

### **Check Channel**

The function offers quick access of channel, parameter selection and signal status display. It also can modify selected parameter directly.

Select the function and press **OK** button to enter the menu as following:

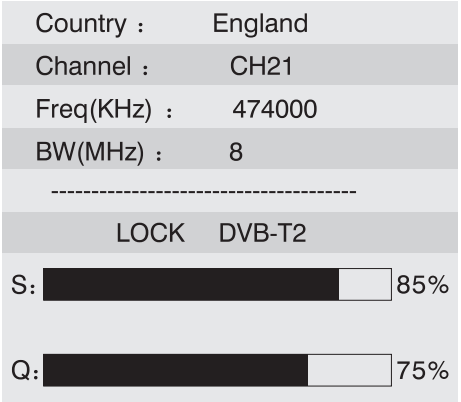

1. Press **UP** or **DOWN** button to move cursor to *Channel CH21*, press **LEFT** or **RIGHT** button to select different Channel. 2. Press **EXIT** to exit current menu.

### **Analyze Spectrum**

Enter submenu the submenu of Analyze Spectrum.The picture will be display as following. The device will scan the frequency band from Start freq to End freq automatically.

Select *Analyze Spectrum* and press **OK** to enter the following menu:

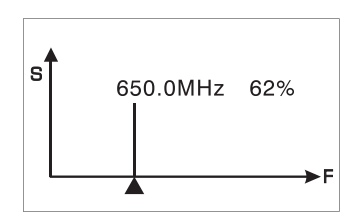

### **List Channel**

1. Press **UP** or **DOWN** button to select *List Channel*. Press **OK** to enter the menu as following.

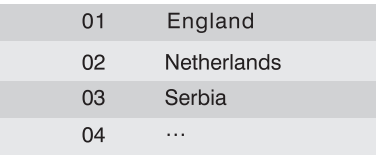

2. Press **UP** or **DOWN** button to move cursor, press **LEFT** or **RI-GHT** button to change page. Select the country and press **OK** button to show the menu as following:

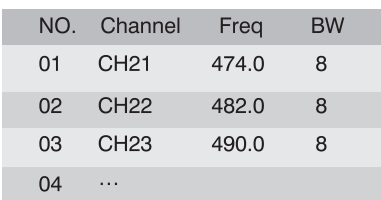

3. Press **EXIT** button to exit current menu.

### **Define User Data**

According to the user's requirement, they can add some new channels. It includes channel name, frequency and BW.

Select and enter the *Define User Data* menu as following.

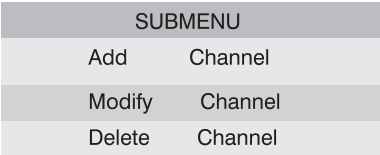

1. Move cursor to *Add Channel* and press **OK** button to enter adding channel name function. Press **LEFT** or **RIGHT** to move cursor to select the letter or digit position, then press **UP** or **DOWN** button to set the letter or number (capital: A~Z; lowercase: a~z; number: 0~9), press **EXIT** button to confirm and exit current setting.

**EN** 2. Press **UP** or **DOWN** button to move cursor to *Freq(KHz)* or *BW*, then press **OK** to change setting respectively.

3. If need to modify channel, move cursor to *Modify Channel* and press **OK** button to enter modifying function,

4. If need to delete channel, move cursor to *Delete Channel* and press **OK** button to enter delete function.

### **Select System Data**

In this menu, user can set the general parameters.

Select and enter the *Select System Data* menu as following.

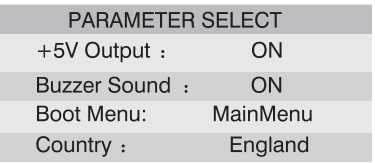

1. Move cursor to *+5V Output* , press **LEFT** or **RIGHT** button to select on or off.

2. Press **UP** or **DOWN** to move cursor to *Buzzer Sound*, then press **LEFT** or **RIGHT** button to select on or off.

3. Press **UP** or **DOWN** to move cursor to *Boot Menu*, then press **LEFT** or **RIGHT** button to select *Main Menu, Check* or *Analyze*. You can see the Analyze Spectrum of interface if you select *Analyze*.You can see the Check Channel of interface if you select *check*. 4. Press **UP** or **DOWN** to move cursor to *Country*, then press **LEFT** or **RIGHT** button to select country.

# **4. Specification**

#### **Input frequency**

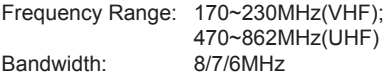

#### **Demodulation**

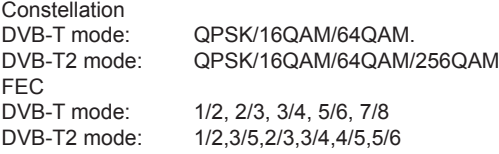

#### **Others**

Operating temperature:  $-10 \sim +50$ <br>Connectors: F type female F type female

#### **Power**

Power Supply Input: AC110~220V 50Hz/60Hz Power Supply Output: 13V DC 1000mA

#### **Attachments**

Power Supply: x1 Operation manual: x1

# **5. Connecting diagram**

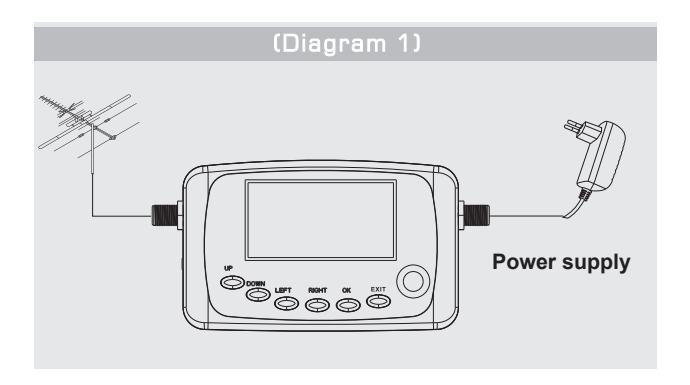

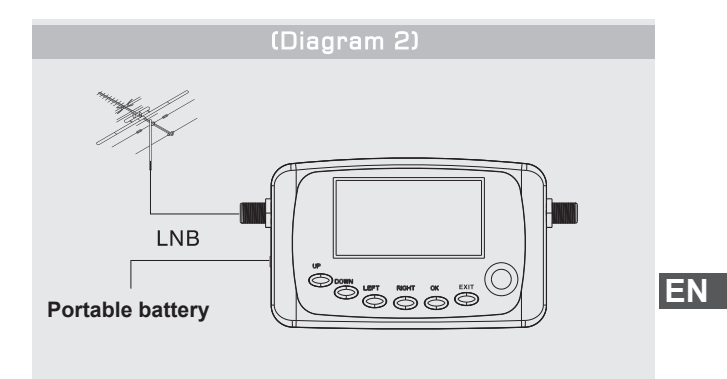

*Specifications are subject to change without notice.*

#### **Enalish**

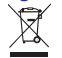

#### **Correct Disposal of This Product** (Waste Electrical & Electronic Equipment)

(Applicable in the European Union and othor European countries with separate collection systems) This marking shown on the product or Its literature, indicates that It should not be disposed with other household wastes at the end of its working life. To prevent possible harm lo the environment or human health from uncontrolled waste disposal, please separate this from other types of wastes and recycle it responsibly to promote the sustainable reuse of material resources.

Household users should contact either the retailer where they purchased this product, or their local government office, for details of where and how they can take this item for environmentally safe recycling. Business users should contact their supplier and check the terms and conditions of the purchase contract This product should not be mixed with other commercial wastes for disposal

Made in China for LECHPOL Zbigniew Leszek, Mietne, 1 Garwolińska Street, 08-400 Garwolin,

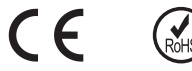

**EN**

# **1. Wstęp**

• Przed pierwszym użyciem urządzenia, należy przeczytać instrukcie obsługi.

• Nie należy dotykać ekranu LCD.

• Nie należy kłaść na urządzeniu innych przedmiotów.

• Urządzenia nie należy przechowywać w pobliżu źródeł ciepła oraz miejscach silnie zakurzonych lub zabrudzonych. Nie należy narażać urządzenia na silne wstrząsy / wibracje.

• Do czyszczenia urządzenia, należy użyć miękkiej ściereczki.

• W przypadku uszkodzenia urządzenia, należy skontaktować się z wykwalifikowanym serwisem. Nie należy samodzielnie próbować naprawiać urządzenia.

• Uszkodzenia spowodowane niewłaściwym użytkowaniem urządzenia nie są objęte gwarancją.

• Nie należy używać dwóch źródeł zasilania jednocześnie.

• Kompasu należy używać przy odłączonym źródle zasilania.

# **2. Opis**

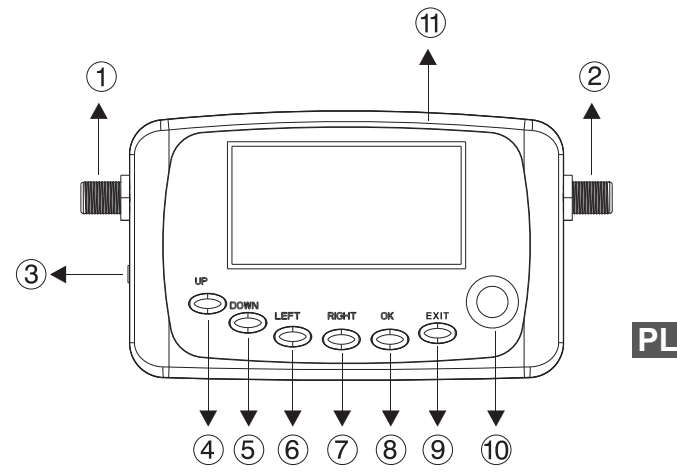

- 1. Wejście sygnału (z anteny)
- 2. Wyjście sygnału/zasilanie
- 3. Zasilanie DC
- 4. GÓRA
- 5. DÓŁ
- 6. LEWO
- 7. PRAWO
- 8. OK
- 9. EXIT
- 10. Kompas
- 11. Brzęczyk

### **3. Menu główne**

Po podłączeniu zasilania na ekranie pojawi się komunikat "So*ftware V1.00, Initializing please wait a few minutes"* a następnie wyświetlone zostanie menu główne.

Używając przycisków **GÓRA** / **DÓŁ** należy wybrać żądaną opcję i nacisnąć przycisk **OK**.

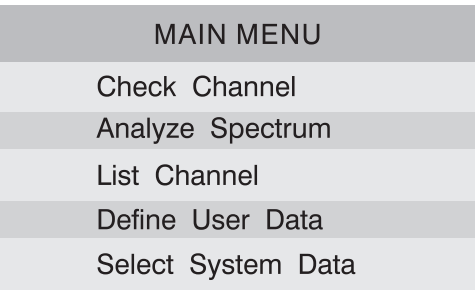

**PL**

### **Edycja kanału**

Funkcja umożliwia wyświetlenie informacji o danym kanale. Wyświetlana jest również siła i jakość odbieranego sygnału.

W Menu głównym należy wybrać *Check Channel* i nacisnąć przycisk **OK**:

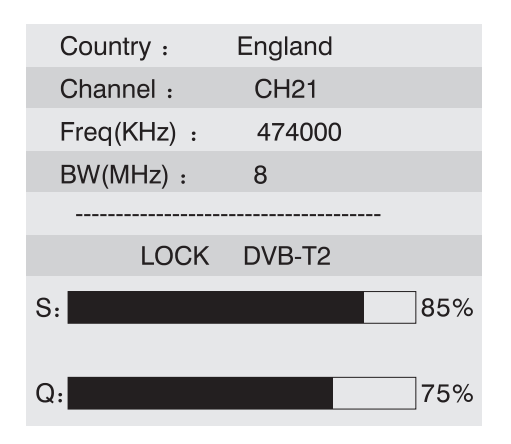

1. Za pomocą przycisków **GÓRA** / **DÓŁ** należy podświetlić *Channel CH21*, a następnie naciskając przycisk **LEWY**/ **PRAWY** wybrać żądany kanał.

2. Aby wyjść z menu, należy nacisnąć przycisk **EXIT**.

**PL**

### **Analiza spektrum**

Funkcja umożliwia wyświetlenia analizy spektrum dla całego pasma częstotliwości.

W Menu głównym należy wybrać *Analyze Spectrum* i nacisnąć przycisk **OK**:

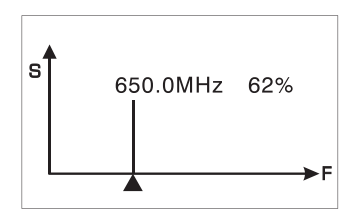

### **Lista kanałów**

1. W Menu głównym należy wybrać *List Channel* i nacisnąć przycisk **OK**:

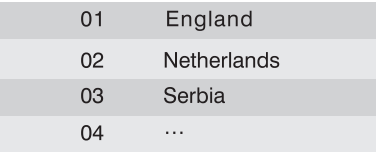

**PL** 2. Następnie należy wybrać żądany kraj i nacisnąć przycisk **OK**.

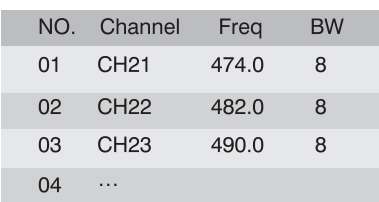

3. Aby wyjść z menu, należy nacisnąć przycisk **EXIT**.

### **Definiowanie danych użytkownika**

Istnieje możliwość dodania nowych kanałów (nazwy kanału, częstotliwości i BW).

W Menu głównym należy wybrać *Define User Data* i nacisnąć przycisk **OK**:

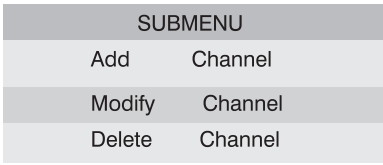

1. Aby dodać kanał, należy podświetlić opcję *Add Channel* i nacisnąć przycisk **OK**. Następnie należy wprowadzić nazwę kanału i nacisnąć przycisk **EXIT**.

2. Za pomocą przycisków **GÓRA** / **DÓŁ** należy przejść do ustawień *Freq(KHz)* lub *BW* i wprowadzić żądane wartości.

**PL** 3. Aby zmodyfikować kanał, należy podświetlić opcję *Modify Channel* i nacisnąć przycisk **OK**.

4. Aby usunąć kanał, należy podświetlić opcję *Delete Channel* i nacisnąć przycisk **OK**.

### **Ustawienia systemowe**

Menu umożliwia zmianę podstawowych ustawień urządzenia (zasilania wyjścia 5V, wyłączenie brzęczyka, ustawienie kraju itp.).

W Menu głównym należy wybrać *Select System Data* i nacisnąć przycisk **OK**:

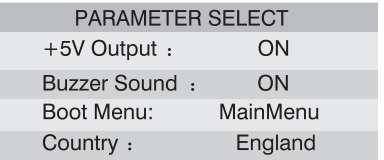

**PL**

# **4. Specyfikacja**

#### **Częstotliwość wejściowa**

Zakres częstotliwości:170~230MHz(VHF); 470~862MHz(UHF) Pasmo: 8/7/6MHz

#### **Demodulacja**

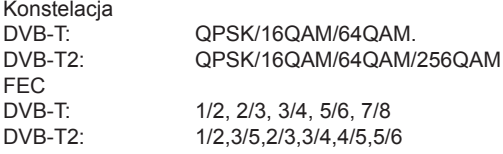

#### **Pozostałe**

Temperatura pracy:  $-10 \sim +50$ <sup>o</sup>C Połączenie: F

### **Zasilanie**

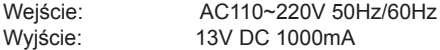

#### **Zawartość opakowania**

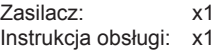

**PL**

# **5. Schemat połączenia**

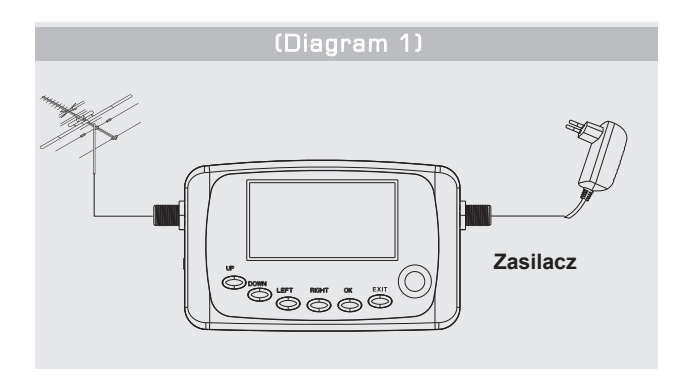

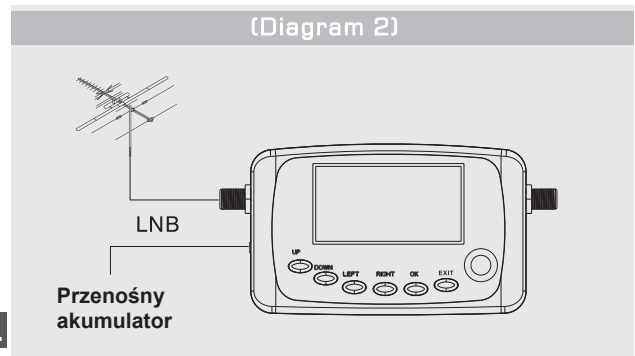

**PL**

*Specyfikacja produktu może ulec zmianie bez powiadomienia.*

#### **Poland**

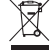

#### Prawidłowe usuwanie produktu (zużyty sprzet elektryczny i elektroniczny)

Oznaczenie umieszczone na produkcje lub w odnoszacych się do niego tekstach wskazuje, że po upływie okresu użytkowania, nie należy usuwać go z innymi odpadami pochodzącymi z gospodarstw domowych. Aby uniknać szkodliwego wpływu na środowisko naturalne i zdrowie ludzi wskutek niekontrolowanego usuwania odpadów, prosimy o oddzielenie produktu od innego typu odpadów oraz odpowiedzialny recykling w celu promowania ponownego użycia zasobów materialnych jako stałej praktyki.

W celu uzyskania informacji na temat miejsca i sposobu bezpiecznego dla środowiska recyklingu tego produktu, użytkownicy w gospodarstwach domowych powinni skontaktować się z punktem sprzedaży detalicznej, w którym dokonali zakupu produktu, lub z organem władz lokalnych.

Użytkownicy w firmach powinni skontaktować się ze swoim dostawca i sprawdzić warunki umowy zakupu. Produktu nie należy usuwać razem z innymi odpadami komercyjnymi.

Wyprodukowano w CHRL dla LECHPOL Zbigniew Leszek, Mietne ul. Garwolińska 1, 08-400 Garwolin.

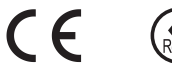

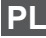

# **1. Instructiuni pentru utilizarea in siguranță**

• Vă rugăm să citiți cu atenție acest manual înainte de prima utilizare.

• Nu atingeți ecranul LCD.

• Nu așezați obiecte grele pe aparat.

• Nu așezați aparatul aproape de surse de încălzire, în soare, în locuri cu vibrații puternice sau pline de praf.

• Curățați aparatul cu tesatura moale, uscată, nu utilizati lichide pentru a nu deteriora produsul.

• In caz de defectare apelati la un service autorizat.

• Deteriorarea aparatului datorata unei utilizari neconforme, duce la pierderea garantiei. • Nu utilizați simultan două surse de alimentare diferite.

• Utilizați busola atașat pentru obtinerea unei directii de referință înainte de alimentare aparatului, în caz contrar aceasta va fi afectată de câmpul magnetic al curentului

# **2. Panoul frontal**

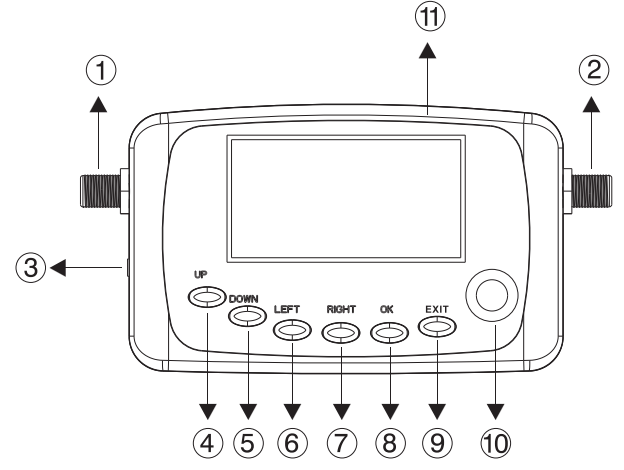

**RO**

- 1. Semnal de intrare (de la ANT)
- 2. Semnal de iesire / alimentare
- 3. Intrare DC
- 4. UP: Mutați cursorul în sus
- 5. DOWN: Mutați cursorul în jos
- 6. Stanga: Mutare cursor la stânga
- 7. Dreapta:. Mutare cursor la dreapta
- 8. OK: Confirmare (Enter)
- 9. EXIT: Iesire (Anulare)
- 10. Busola

11. Buzzer

## **3. Operare**

Ecranul va afișa *"Software V1.00, Initializing please wait a few minutes"* atunci când este conectata alimentarea, apoi intrati inmeniul principal.

Apăsați **UP** sau **DOWN** pentru a muta cursorul la funcția selectată apoi apăsați butonul **OK** pentru a confirma.

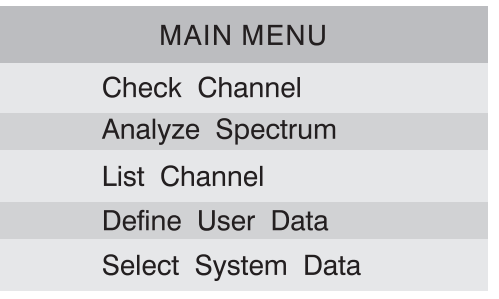

# **RO**

### **Check channel**

Aceasta functie ofera acces la canal si la diversi parametri ai semnalului. Selectati functia si apasati **OK** pentru a intra in meniu

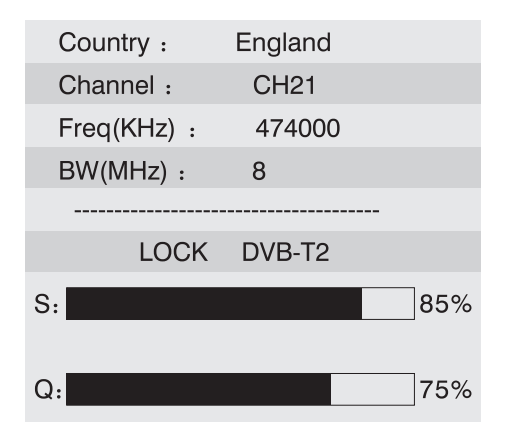

1. Apasati **UP** sau **DOWN** pentru a muta cursorul pe canalul 21, apasati **LEFT** sau **RIGHT** pentru a selecta un alt canal. 2. Apasati **EXIT** pentru a iesi din meniul curent.

**RO**

### **Analyze spectrum**

Selectati *Analize spectrum* si apasati **OK** pentru a intra in meniu. Intrati in acest meniu si pe ecran va apare imaginea de mai jos. Dispozitivul va scana in mod automat banda de frecventa.

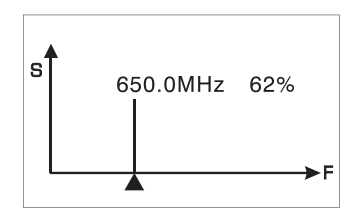

### **List channel**

1. Apasati **UP** sau **DOWN** pentru a selecta List channel. Apasati **OK** pentru a intra in meniul de mao jos.

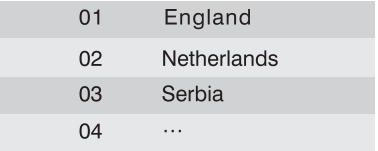

2. Apasati **UP** sau **DOWN** pentru a muta cursorul, apasati **LEFT**  sau **RIGHT** pentru a schimba pagina, Selectati tara si apasati **OK**, pe ecran va apare imaginea de mai jos:

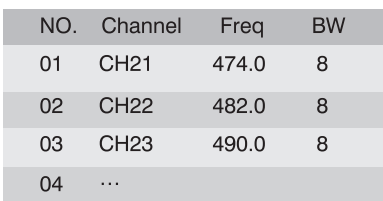

3. Apasati **EXIT** pentru a iesi din meniul curent.

### **Define User Data**

Corespunzator ce cerintele utilizatorului, acesta poate adauga cateva noi canale, prin introducerea numelui canalului, frecventei si BW.

Selectati si intrati in meniul *Define User Data*:

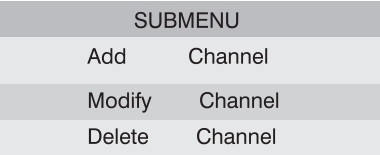

1. Mutati cursorul pe *Add channel* si apasati **OK** pentru a adauga numele canalului. Apasati **LEFT** sau **RIGHT** pentru a muta cursorul pentru selectare litera sau cifra apoi apasati **UP** sau **DOWN**  pentru a selecta litera sai cifra (majuscule: A – Z, minuscule: a – z, numar: 0 – 9), apasati **EXIT** pentru a confirma si a iesi din setarea curenta.

2. Apasati **UP** sau **DOWN** pentru a muta cursorul pe *Freq(Hz)* sau *BW*, apoi apasati **OK** pentru a modifica setarile.

3. Daca doriti sa modificati canalul, mutati cursorul pe *Modify channel* si apasati **OK** pentru a intra in meniul de modificare.

**RO** 4. Daca doriti sa stergeti canalul, mutati cursorul pe *Delete channel* si apasati **OK**.

### **Select System Data**

In acest meniu, utilizatorul poate primi informatii despre parametrii generali.

Selectati si intrati in meniul *Select System Data*:

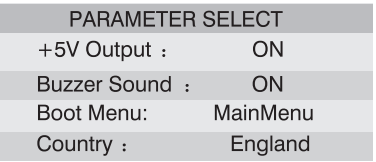

1. Mutati cursorul pe *+5V Output*, apastai **LEFT** sau **RIGHT** pentru a selecta on/off.

2. Apasati **UP** sau **DOWN** pentru a muta cursorul pe *Buzzer Sound*, apoi apasati **LEFT** sau **RIGHT** pentru a selecta on/off.

3. Apasati **UP** sau **DOWN** pentru a muta cursorul pe *Boot Menu*, apoi apasati **LEFT** sau **RIGHT** pentru a selecta *Main Menu, Check* sau *Analyze*.

4. Apasati **UP** sau **DOWN** pentru a muta cursorul pe *Country*, apoi apasati **LEFT** sau **RIGHT** pentru a selecta tara.

# **4. Specificatii**

#### **Frecventa de intrare**

Domeniu frecventa: 170~230MHz(VHF); 470~862MHz(UHF) Latime de banda: 8/7/6MHz

#### **Demodulare**

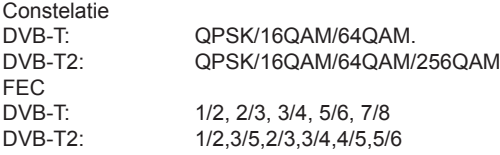

#### **Altele**

Temperatura de functionare: -10 $\textdegree$  ~ +50 $\textdegree$ Conector: F mama

#### **Alimentare**

Din alimentator, intrare: AC110~220V 50Hz/60Hz Din alimentator, iesire: 13V DC 1000mA

#### **Atasamente**

Sursa de alimentare: x1 Manual de utilizare: x1

**RO**

# **5. Conectarea diagrama**

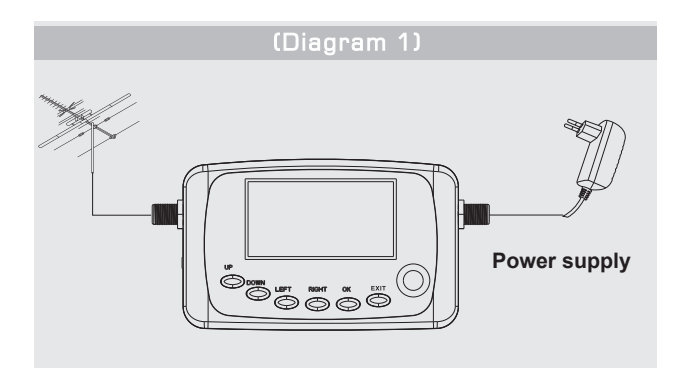

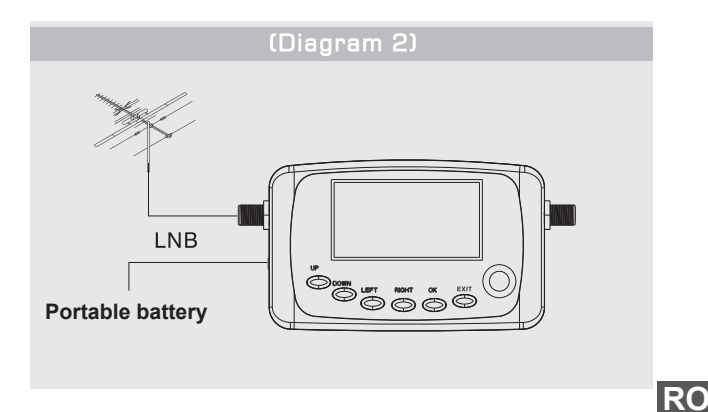

37

*Specificatiile sunt supuse schimbarilor fara notificare prealabila.*

#### **Romania**

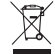

# Reciclarea corecta a acestui produs (reziduuri<br>provenind din aparatura electrica si electronica)

Marcajale de pe acest produs sau mentionate in instructiunile sale de folosire indica faptul ca produsul nu trebuie aruncat impreuna cu alte reziduuri din gospod arie atunci cand nu mai este in stare de functionare. Pentru a preveni posibile efecte daunatoare asupra mediului inconjurator sau a san ata tij oamenilor datorate evacuarii necontrolate a reziduurilor, va rugam sa separati acest produs de alte tipuri de rezuduuri si sá-l reciclati in mod responsabil pentru a promova refolosirea resurselor materiale. Utilizatorii casnici sunt rugati sa ia legatura fie cu distribuitorul de la care au achizitionat acest produs, fie cu autoritatile locale, pentru a primi informatii cu privire la locul si modul in care pot depozita acest produs in vederea reciclarii sale ecologice.

Utilizatori institutionali sunt rugati sa ia legatura cu furnizorul si sa verifice conditiile stipulate in contractul de vanzare. Acest produs nu trebuje amestecat cu alte reziduuri de natura comerciala.

Distribuit de Lechpol Electronic SRL, Republicii nr. 5, Resita, CS, ROMANIA.

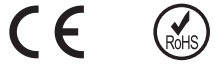

**RO**

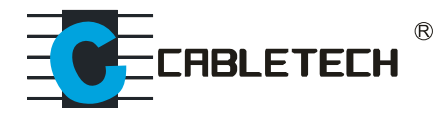

### *www.cabletech.pl*

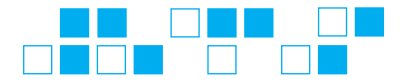